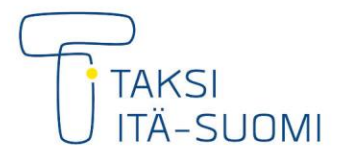

# **HINNANKORIAUSPYYNNÖT**

Mene puhelimellasi tai tietokoneellasi osoitteeseen<https://www.taksiitasuomi.fi/palaute>

Valitse kategoria **Liikenteenharjoittajille**, ja sen alta **Hinnankorjauspyynnöt**.

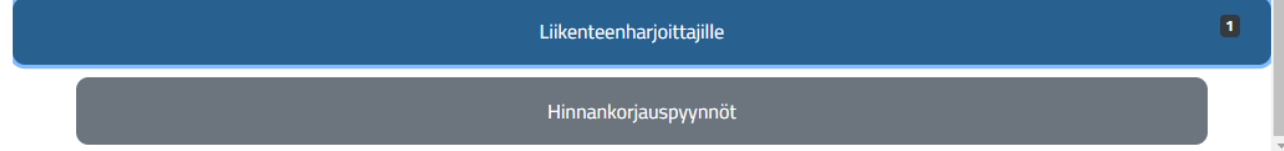

### Valitse palautteen tyypiksi **Muu.**

Tämän jälkeen kirjaa tiedot siitä matkasta, jonka hintaa tulee korjata.

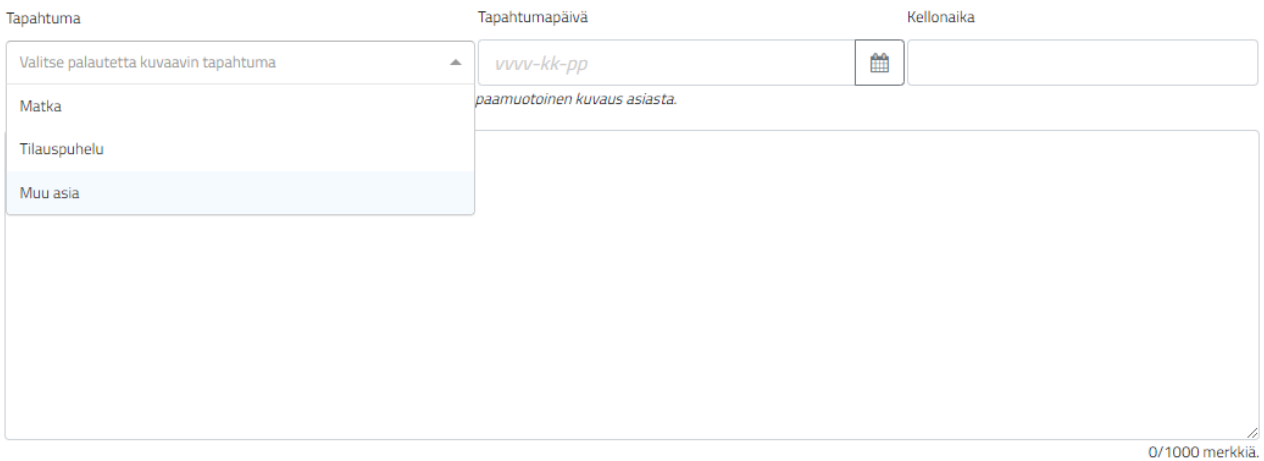

Valitse **Tapahtuma-valikosta** Muu asia. Tapahtumapäivän kohdalle kirjaa se päivä, jona kyseinen kyyti on ajettu. Laita kellonaikakenttään matkan alkamisaika. Näet nämä tiedot Sampo Ajurin tilauskirjasta.

Kirjaa tekstikenttään matkan tarkemmat tiedot. Jotta korjattava matka on mahdollisimman helppo löytää, kirjaa lisätietoihin ainakin seuraavat tiedot:

- Auton tunnus (1000- tai 2000-alkuinen)
- Tilaus- ja reittitunnus
- Omavastuu peritty kyllä/ei
- Reitin kokonaishinta

Lisäksi kerro tarkkaan, millä tavoin kyydin hinta on virheellinen.

JOENSUUN TAKSI OY Ukkolantie 5b, 80130 Joensuu toimisto@taksiitasuomi.fi

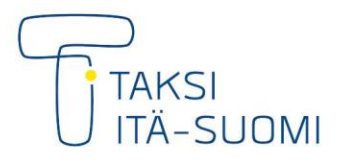

Tämän jälkeen kirjaa yhteystietosi.

### **MAKSUTAPAHTUMAN KORJAAMINEN**

01.01.2022

## Seuraavaksi voit halutessasi lisätä kuvan reitistä, kuitista tai muusta hinnankorjaukseen liittyvästä. Voit myös ohittaa tämän vaiheen.

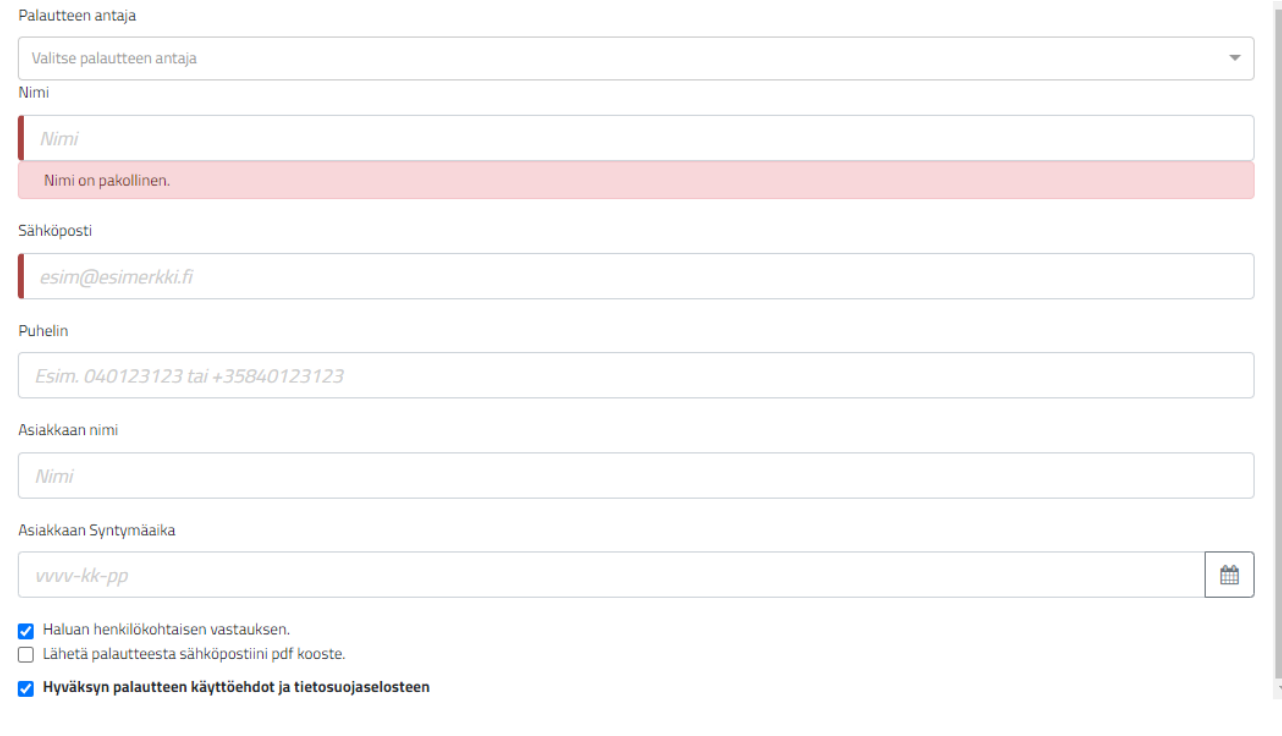

Valitse palautteen **antajavalikosta** Kuljettaja. Kirjaa oma nimesi ja sähköpostisi tai puhelinnumerosi. Kirjoita asiakkaan nimi, syntymäaikaa ei tarvitse täyttää.

Voit halutessasi ottaa pdf-koosteen korjauspyynnöstäsi sähköpostiisi. Käyttöehdot ja tietosuojaseloste tulee hyväksyä, jotta hinnankorjauspyynnön voi laittaa eteenpäin.

Kun olet täyttänyt kaikki tarvittavat tiedot, paina Lähetä.

Ukkolantie 5b, 80130 Joensuu toimisto@taksiitasuomi.fi